# **Intelligent Controller BO-IC400**

# **Manuale dell'utente**

### **Informazioni sul sito web Moverio**

Fornisce suggerimenti utili e informazioni di supporto. **https://tech.moverio.epson.com/en/**

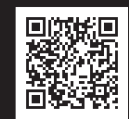

**EPSON®** 

**EXCEED YOUR VISION** 

Consultare il Manuale dell'utente fornito in dotazione con il visore per le precauzioni sull'uso del visore

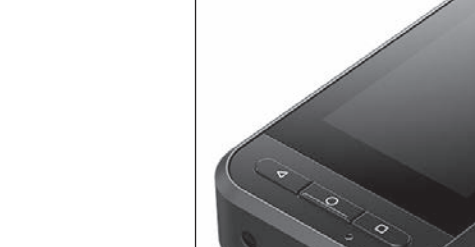

© 2020 Seiko Epson Corporation 2020.10 413967800 IT

# <span id="page-1-0"></span>**Introduzione**

Questo prodotto è un controller che si connette al visore serie MOVERIO con occhiali smart EPSON e utilizza un'app per visualizzare e condividere informazioni. Supporta modelli con connettori USB Tipo C.

La serie MOVERIO dispone di lenti trasparenti che consentono di creare il proprio mondo tramite l'AR (Realtà aumentata) che sovrappone delle immagini all'ambiente circostante.

# **Indice**

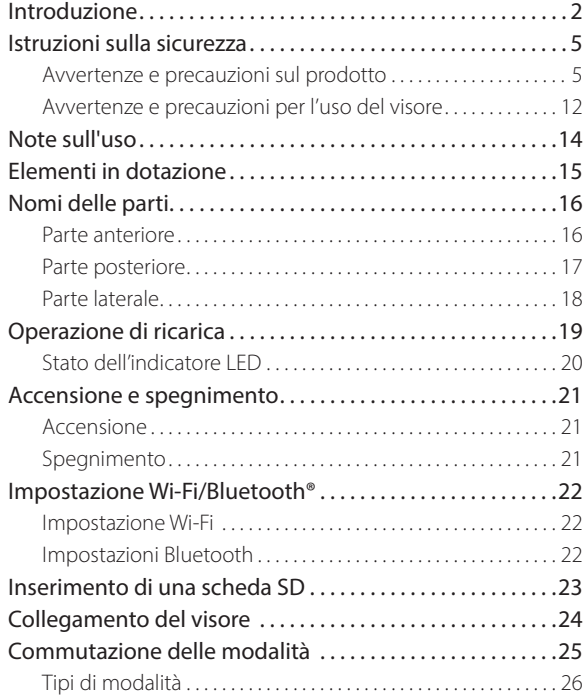

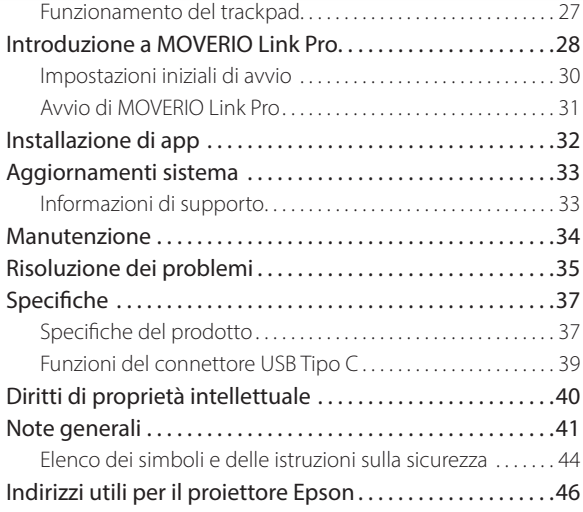

### **Informazioni sul Manuale dell'utente**

Questa guida fornisce informazioni sull'uso in sicurezza del prodotto, sul funzionamento di base e sulla risoluzione dei problemi. Assicurarsi di leggere questa guida prima di utilizzare il prodotto.

### **Simboli usati in questo Manuale**

### oSimboli di sicurezza

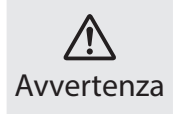

Questo simbolo indica informazioni per un uso corretto del prodotto, che, se ignorate, potrebbero provocare gravi lesioni personali o il decesso dell'utente

### Simboli di informazione generale

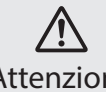

Questo simbolo indica informazioni per un uso corretto del prodotto, che, se ignorate, potrebbero provocare lesioni personali o danni fisici.

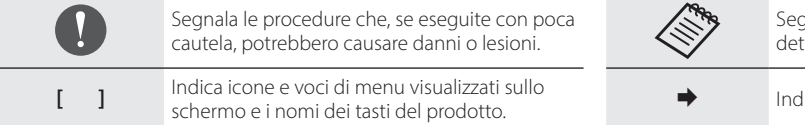

anala le informazioni e i punti utili relativi a un erminato argomento.

lica un riferimento ad argomenti correlati.

# <span id="page-4-0"></span>**Istruzioni sulla sicurezza**

Per garantire la sicurezza personale, leggere attentamente i documenti allegati per poter utilizzare correttamente il prodotto. Dopo aver letto i documenti, conservarli in un luogo sicuro come riferimento futuro.

# **Avvertenze e precauzioni sul prodotto**

## **Avvertenza Precauzioni per la carica**

Durante la carica, utilizzare un adattatore di alimentazione USB disponibile in commercio che abbia ricevuto la certificazione degli standard di sicurezza pubblica e soddisfi le specifiche necessarie di questo prodotto.

Durante la carica, utilizzare il cavo USB in dotazione o un cavo USB certificato ufficialmente. L'uso di un cavo non ufficialmente certificato potrebbe creare calore, incendi, esplosioni, malfunzionamenti o perdite di liquido.

Non caricare quando il prodotto o il cavo sono bagnati.

Non caricare in luoghi in cui si può bagnare o può essere soggetto a elevati livelli di umidità, come in una vasca da bagno o in un box doccia.

Se è necessario caricare dopo che questo prodotto si è bagnato, eliminare l'acqua sul prodotto con un panno asciutto, quindi lasciarlo asciugare naturalmente prima di collegare il cavo USB.

# **Avvertenza**

#### **Precauzioni relative all'ambiente e alle condizioni d'uso**

Non lasciare questo prodotto in luoghi soggetti a temperature superiori all'intervallo operativo specificato o che possono facilmente surriscaldarsi, come auto con i finestrini chiusi, alla luce diretta del sole, di fronte a bocchette dell'aria condizionata o del riscaldamento o sotto tavoli o futon riscaldati. Inoltre, evitare di collocarlo in luoghi soggetti a improvvisi sbalzi di temperatura. Diversamente si possono causare incendi, rotture, malfunzionamenti o guasti.

Non utilizzare il prodotto in luoghi in cui si può bagnare o può essere soggetto a elevati livelli di umidità, come all'aperto, in una vasca da bagno o in un box doccia. Diversamente vi è il rischio di incendi o folgorazioni elettriche.

Non collocare il prodotto in luoghi soggetti a fumo, vapore, elevata umidità o polvere, come i piani di lavoro della cucina o vicino a umidificatori. Diversamente vi è il rischio di incendi o folgorazioni elettriche.

Leggi e normative vietano la visualizzazione del display del prodotto o dello schermo del visore collegato durante la guida di auto, moto o biciclette.

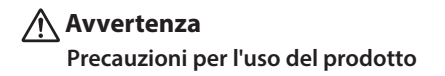

Evitare che corpi estranei conduttori vengano a contatto con il connettore USB Tipo C, slot per schede microSD o jack auricolari e non introdurre corpi estranei conduttivi nelle porte di connessione. Diversamente si possono causare corto circuiti e provocare incendi o scosse elettriche.

Non utilizzare un cavo USB danneggiato. La mancata osservanza di queste precauzioni può provocare incendi o scosse elettriche.

Non sottoporre il prodotto a una pressione eccessiva e non danneggiarlo.

Prestare attenzione a non urtare o impigliare il dispositivo in qualche ostacolo, soprattutto quando si trasporta il prodotto in tasca. In caso contrario, si potrebbero causare incendi, ustioni o lesioni a causa di danni al display del pannello a sfioramento, al vetro della fotocamera o alla batteria integrata.

Non esporre l'obiettivo della fotocamera alla luce diretta del sole per lungo tempo. Diversamente si possono causare incendi o esplosioni a causa dei fasci di luce concentrati dall'obiettivo.

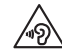

Non iniziare a usare questo prodotto a volume alto. Rumori improvvisi e forti potrebbero causare danni all'udito. Abbassare il volume prima di spegnere il prodotto, e aumentare gradualmente il volume dopo l'accensione del prodotto.

Non utilizzare un panno umido o solventi come alcool, benzina o diluenti durante la pulizia di questo prodotto. Inoltre, non applicare alcool, benzina, diluenti o altri solventi organici sul display del pannello a sfioramento o sulla copertura in resina di questo prodotto. Ciò potrebbe provocare scosse elettriche o malfunzionamenti.

Tranne quando esplicitamente indicato nel Manuale dell'utente, la struttura del prodotto deve essere aperta solo da personale di assistenza qualificato. Inoltre, non smontare o rimontare il prodotto (inclusi i materiali di consumo). Molte delle parti presenti all'interno del prodotto presentano tensioni elevate e potrebbero causare incendi, scosse elettriche, incidenti o avvelenamento.

Evitare la luce o la luce irradiata dalla parte LED nell'occhio. Prestare particolare attenzione a tenere la luce lontana dai bambini. In caso contrario, si potrebbero causare danni alla vista.

Inoltre, essere improvvisamente abbagliato dalla luce può causare lesioni.

Non toccare questo prodotto o il connettore USB Tipo C con le mani bagnate. In caso contrario, potrebbero verificarsi incendi, ustioni, scosse elettriche e così via.

Prestare attenzione alle istruzioni seguenti quando si inseriscono/ rimuovono tutti i connettori.

- Non applicare una forza eccessiva, ad esempio tirando i cavi
- Inserire/rimuovere direttamente nella/dalla porta del connettore Collegamenti incompleti o errati potrebbero causare incendi, ustioni, scosse elettriche e così via.

Assicurarsi di utilizzare il cavo USB fornito con il prodotto o un prodotto certificato USB per il collegamento al connettore USB Tipo C. L'uso di un cavo non certificato USB può provocare incendi, ustioni, scosse elettriche o danni al prodotto a causa di un cablaggio errato.

Per motivi di sicurezza, non utilizzare un adattatore di corrente o una prolunga disponibili in commercio quando si utilizza il connettore USB Tipo C.

Non premere con una forza eccessiva il display del pannello a sfioramento e non azionarlo con oggetti appuntiti. Se il pannello si graffia, si potrebbero verificare malfunzionamenti o danni.

Non gettare il prodotto nel fuoco e non riscaldare il prodotto. Non collocare oggetti con combustibili, come candele, accanto a questo prodotto. Ciò potrebbe causare deformazioni dovute a calore, incendi o esplosioni.

# **Avvertenza Precauzioni per l'anomalia del prodotto**

Nelle seguenti situazioni, spegnere immediatamente l'alimentazione (se il prodotto è in carica, scollegare il cavo USB per arrestare la carica) e contattare il rivenditore locale o il call center dell'assistenza Epson. Continuando ad usare il prodotto in queste condizioni si possono provocare incendi o scosse elettriche. Non tentare di riparare da sé questo prodotto.

- In presenza di fumo, odori strani o rumori.
- In presenza di acqua, bevande o corpi estranei all'interno del prodotto.
- In caso di caduta del prodotto o di danni alla custodia.
- Se il display del pannello a sfioramento o il vetro della fotocamera sono stati danneggiati

Cessare di utilizzare il prodotto se il prodotto stesso o il cavo sono danneggiati. Diversamente vi è il rischio di incendi o folgorazioni elettriche.

# **Avvertenza Precauzioni per la funzione wireless**

Quando si porta questo prodotto in aree in cui è vietato l'uso di onde elettromagnetiche, come ad esempio in aereo o negli ospedali, seguire le istruzioni dell'area e spegnere questo prodotto o disattivare la funzione Bluetooth o WLAN. Non utilizzare la funzione Bluetooth o WLAN vicino a dispositivi ad azionamento automatico come porte automatiche o allarmi antincendio. Le onde elettromagnetiche possono causare interferenze elettromagnetiche con le apparecchiature mediche o causarne il guasto.

Prendere nota di quanto segue quando si utilizza la funzione Bluetooth o WLAN in ambienti ospedalieri.

- Non trasportare questo prodotto all'interno di sale operatorie, unità di terapia intensiva (UTI), o unità coronariche (UCC).
- Quando ci si trova in un reparto, spegnere questo prodotto o arrestare l'emissione di onde elettromagnetiche.
- In tutte le aree, spegnere questo prodotto o arrestare l'emissione di onde elettromagnetiche se nell'area è presente qualsiasi apparecchiatura medica.
- Osservare le regole stabilite dalle strutture sanitarie che vietano l'uso di dispositivi a emissione di onde elettromagnetiche o che vietano l'ingresso in determinate aree in cui sono presenti tali dispositivi.

• Se il prodotto dispone di una funzione di accensione automatica, disabilitarla prima di spegnere il prodotto.

Se l'utente è portatore di pacemaker o di defibrillatore, assicurarsi di mantenere una distanza di almeno 22 cm (8,7") tra questo prodotto ed il dispositivo medico impiantato quando si utilizza la funzione Bluetooth o WLAN. Le onde elettromagnetiche possono causare interferenze elettromagnetiche con i pacemaker impiantati o i defibrillatori impiantati. Spegnere il prodotto o arrestare le onde elettromagnetiche, se ci si trova in un luogo in cui qualcuno nelle vicinanze potrebbe avere un pacemaker, ad esempio un treno affollato.

Quando si comunica utilizzando la funzione LAN wireless (WLAN) del prodotto o la funzione Bluetooth, è possibile che si verifichino perdite di dati o accesso non autorizzato a seconda delle impostazioni della funzione di sicurezza. L'utente è responsabile della gestione delle funzioni di sicurezza.

Epson non si assume alcuna responsabilità per eventuali perdite di dati durante la comunicazione mediante la funzione LAN wireless (WLAN) del prodotto o la funzione Bluetooth.

# **Attenzione**

#### **Precauzioni relative all'ambiente e alle condizioni d'uso**

Non utilizzare nei seguenti luoghi.

- Luoghi soggetti a calore, come vicino a caloriferi
- Luoghi soggetti a vibrazioni o urti

Non utilizzare o conservare il prodotto in luoghi in cui la temperatura è troppo alta o troppo bassa. Inoltre, evitare di collocarlo in luoghi soggetti a improvvisi sbalzi di temperatura. In caso contrario, il prodotto potrebbe non funzionare correttamente.

Non collocare questo prodotto in prossimità di linee di alta tensione o di oggetti magnetizzati. In caso contrario, il prodotto potrebbe non funzionare correttamente.

Quando si esegue la manutenzione, assicurarsi di spegnere il prodotto e scollegare tutti i cavi. Diversamente si possono causare scosse elettriche.

Interrompere il caricamento se la batteria non si carica entro il periodo dichiarato. Continuando il caricamento si possono causare perdite di liquido, surriscaldamento, esplosioni o incendi.

### **Attenzione Precauzioni per l'uso del prodotto**

Il prodotto potrebbe surriscaldarsi durante l'uso prolungato o durante la carica. Inoltre, evitare che il prodotto rimanga a contatto con la pelle per troppo tempo, anche se lo si indossa, poiché ciò potrebbe provocare ustioni da bassa temperatura.

Proprio come i computer, quando l'utente installa un'app o accede a un sito Web, questo dispositivo potrebbe diventare instabile o dati sensibili, come le informazioni sulla posizione dell'utente o i dati personali registrati sul dispositivo, potrebbero essere divulgati illegalmente su Internet da terze parti malintenzionate. Per questo motivo, assicurarsi di controllare il creatore dell'app o il sito che si sta utilizzando, nonché lo stato di elaborazione prima di utilizzarlo.

Non guardare lo schermo lampeggiante troppo a lungo. In caso contrario, potrebbero verificarsi convulsioni o perdita di coscienza.

Non far cadere questo prodotto né trattarlo con eccessiva forza. Interrompere l'utilizzo se il prodotto si rompe a causa di un impatto come una caduta. Continuando ad usare il prodotto in queste condizioni si possono provocare lesioni a causa dei frammenti di vetro dal display del pannello a sfioramento o dalla fotocamera.

Prestare attenzione alla punta del pin dello slot della scheda SD durante l'installazione o la rimozione della scheda microSD. Toccare la punta del pin dello slot della scheda SD potrebbe provocare lesioni.

Questo prodotto deve essere utilizzato solo per gli scopi indicati nei manuali. Usarlo per altri scopi potrebbe provocare lesioni.

Assicurarsi di eseguire periodicamente il backup dei dati registrati (documenti, filmati, immagini, dati musicali, ecc.) su un supporto di archiviazione esterno, come una scheda microSD o un computer. Epson non è responsabile per la perdita di dati, il danneggiamento di dati o la perdita di profitti che si verificano in caso di malfunzionamento, riparazione o altre operazioni su questo prodotto.

La batteria integrata è un materiale di consumo e, come tale, non è coperta da garanzia. Se è possibile utilizzare il prodotto solo per un breve periodo di tempo anche quando la batteria è completamente carica, è necessario sostituire la batteria integrata.

Quando si sostituisce la batteria integrata, contattare il rivenditore locale o un rivenditore nelle "Informazioni di contatto" fornite alla fine di questo manuale.

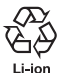

È possibile riciclare le batterie agli ioni di litio utilizzate. Per ulteriori informazioni su come riciclare la batteria integrata di questo prodotto, contattare un rivenditore nelle "Informazioni di contatto" fornite alla fine di questo manuale.

Riciclare o smaltire questo prodotto in conformità alle leggi e le normative locali.

#### **Resistenza all'acqua**

Quando il connettore USB Tipo C (con coperchio) e il coperchio dello slot della scheda microSD sono chiusi in modo sicuro, questo prodotto è conforme allo standard IPX2 basato sulla norma IEC60529. Tuttavia, ciò non include il connettore USB Tipo C (per il collegamento del visore). (Questa non è una valutazione da parte di un valutatore indipendente.)

#### **Livello di resistenza all'acqua compatibile a IPX2**

Se il prodotto viene sottoposto a test di caduta di gocce d'acqua ad una velocità di 3 mm al minuto per max. 10 minuti mentre il prodotto è ad un angolo di 15 gradi, l'acqua non penetra nel prodotto e può essere utilizzato normalmente.

### **Attenzione Precauzioni sulla resistenza all'acqua**

La funzione di resistenza all'acqua non garantisce protezione da danni o malfunzionamenti in tutte le condizioni. La garanzia non è valida se si verificano malfunzionamenti a causa di uso improprio del prodotto da parte dell'utente.

Chiudere saldamente il connettore USB Tipo C (con coperchio) e il coperchio dello slot della scheda microSD. Se frammenti di residui, come peli o sabbia, penetrano nel prodotto, la resistenza all'acqua

non viene mantenuta.

Evitare spruzzi di liquidi (come solventi organici, acqua e sapone, acqua di sorgenti termali e acqua di mare) sul prodotto.

Non lasciare il prodotto in luoghi soggetti ad umidità, come il bagno.

In caso di pioggia o spruzzi d'acqua sul prodotto, asciugarlo immediatamente con un panno asciutto.

# <span id="page-11-0"></span>**Avvertenze e precauzioni per l'uso del visore**

#### **Avvertenza Precauzioni per l'uso del prodotto**

#### **<Quando si utilizzano droni>**

- Potrebbero verificarsi malfunzionamenti o operazioni errate a seconda dell'ambiente di utilizzo e di come vengono utilizzati il prodotto e il visore. Epson non è responsabile per eventuali danni derivanti dall'uso del prodotto, del visore o del drone.
- Notare le seguenti precauzioni quando si utilizza questo prodotto e il visore mentre si usa un drone.
	- Assicurarsi di rispettare le leggi e le normative di ciascun Paese in merito al funzionamento e ai metodi di volo dei droni e non far volare i droni in zone vietate.
	- Assicurarsi di controllarte visivamente il drone e i suoi dintorni mentre è in volo.
	- Assicurarsi di osservare tutte le precauzioni di sicurezza, come manuali di istruzioni, manuali dell'utente, linee guida e qualsiasi altra precauzione di sicurezza fornita con il drone stesso.

- Quando si indossa il visore, la visibilità e la chiarezza della visione variano da persona a persona. Prima di utilizzare il drone, assicurarsi di verificare che l'ambiente in cui lo si utilizza è sicuro.

#### **<Uso in applicazioni mediche>**

- 1) Questo prodotto e il visore non sono stati certificati come apparecchiature mediche ai sensi di leggi come forniture mediche e atti relativi alle apparecchiature mediche.
- 2) Questo prodotto e il visore non soddisfano gli standard medici.

### **Avvertenza Precauzioni per la visualizzazione di immagini**

Non indossare il prodotto durante la guida in auto, in moto o in bicicletta o mentre si effettuano altre attività pericolose. Diversamente si possono causare incidenti o lesioni.

Non utilizzare il prodotto in luoghi instabili, come le scale o in quota. Inoltre, non utilizzare il prodotto in luoghi pericolosi, ad esempio vicino a macchine utensili, in presenza di molto traffico o al buio. Diversamente si possono causare incidenti o lesioni.

### **Attenzione Precauzioni per l'uso del prodotto**

Quando si collega/scollega il connettore USB Tipo C del visore, non maneggiarlo con le mani bagnate e non esporlo ad acqua o polvere.

Il visore impiega un display Si-OLED (pannello EL organico). Date le caratteristiche del display Si-OLED, potrebbe verificarsi l'effetto burnin (persistenza di immagini) o una diminuzione della luminosità del pannello. Non si tratta di un malfunzionamento.

Metodi per ridurre l'effetto burn-in (persistenza di immagini) e diminuire la luminosità

- Spegnere il display del visore quando non è in uso. Attivando l'impostazione Risparmio energetico nell'app preinstallata "MOVERIO Link Pro", i sensori integrati rilevano quando il visore non è in uso e spengono automaticamente il display.
- Non visualizzare la stessa immagine per un lungo periodo di tempo.
- Nascondere indicatori o testi che compaiono sempre nella stessa posizione.
- Diminuire la luminosità del display.
- Non aumentare la luminosità del display più del necessario.

# <span id="page-13-0"></span>**Note sull'uso**

Considerare la presenza di altre persone durante l'uso del prodotto in luoghi pubblici.

Caricare la batteria almeno una volta all'anno anche se non si usa il prodotto. Se non si usa il prodotto a lungo, le prestazioni della batteria potrebbero deteriorarsi o potrebbe non essere possibile ricaricare la batteria.

Il software di sistema per questo prodotto può essere aggiornato per migliorare la qualità e aggiungere nuove funzioni. In tal caso, i metodi operativi potrebbero cambiare; pertanto, assicurarsi di controllare il sito web indicato sulla copertina per le informazioni più recenti relative alle funzioni aggiunte e alle modifiche nei metodi operativi.

Inoltre, le app utilizzate nella versione precedente del software di sistema potrebbero diventare inutilizzabili o causare problemi indesiderati.

Prima di utilizzare i servizi e le app forniti da terzi, comprese le app fornite da Google<sup>™</sup>, assicurarsi di controllare i termini di servizio e così via forniti da Google o da qualsiasi altro fornitore. Epson non può essere ritenuta responsabile per eventuali problemi derivanti dall'uso di tali servizi o app.

# <span id="page-14-0"></span>**Elementi in dotazione**

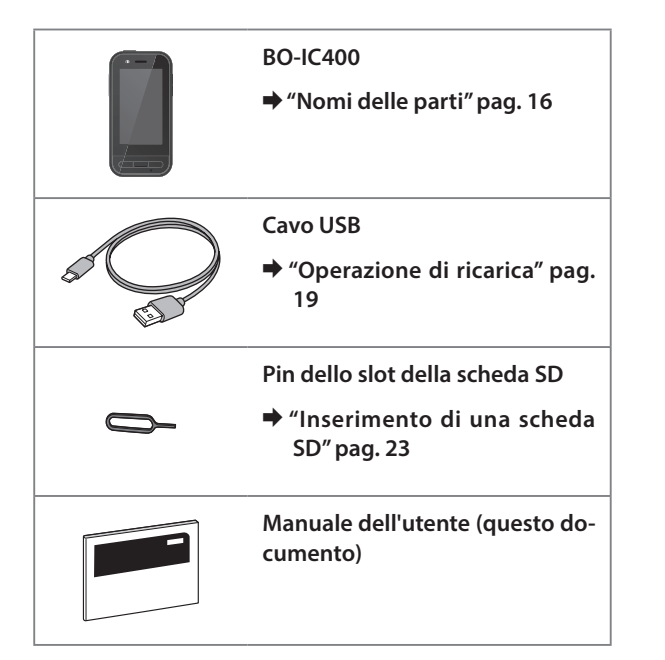

# <span id="page-15-1"></span><span id="page-15-0"></span>**Nomi delle parti**

# **Parte anteriore**

#### **Ricevitore/Altoparlante**

Emette audio.

#### **Sensore di prossimità/illuminazione**

Rileva quando i visi si avvicinano al dispositivo o alla luminosità dell'ambiente circostante. Non coprire questa parte con tessuto o adesivi.

### **Tasto BACK**

Visualizza la schermata precedente.

### **Tasto HOME**

Visualizza la schermata iniziale.

### **Chiave recente**

Visualizza le applicazioni usate di recente.

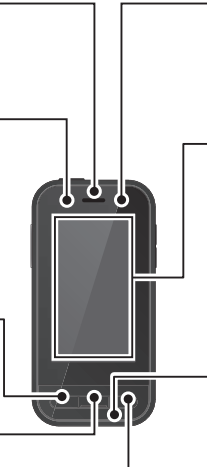

#### **Indicatore LED**

Indica lo stato del prodotto.

& **["Stato dell'indicatore LED" pag. 20](#page-19-1)**

#### **Display del pannello a sfioramento**

Toccare con il dito di usare il prodotto. Quando si cambia modalità, funziona come trackpad e così via.

#### & **["Funzionamento del trackpad" pag. 27](#page-26-1)**

#### **Trasmettitore/Microfono**

Trasmette i suoni della voce.

# <span id="page-16-0"></span>**Parte posteriore**

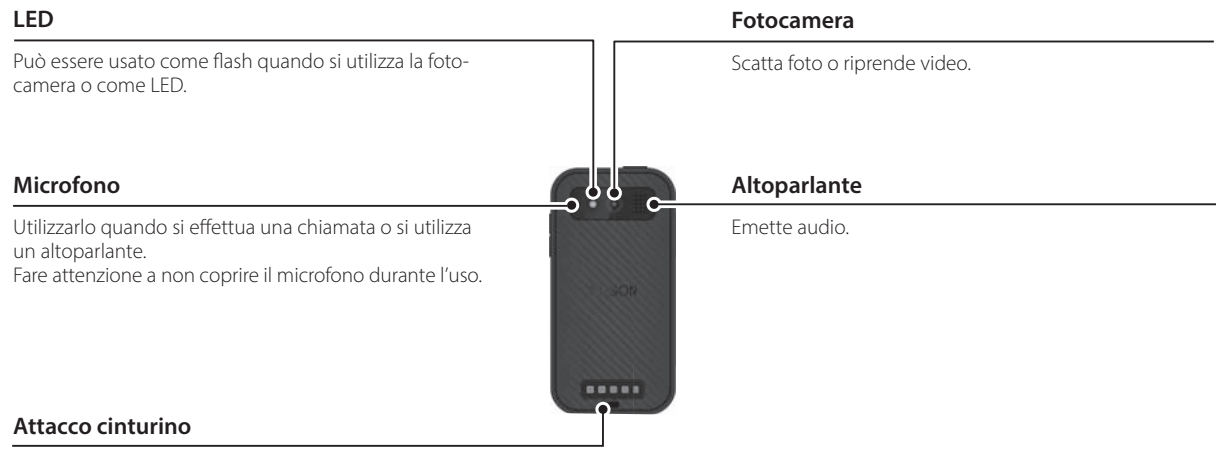

Quando si utilizza un cinturino, farlo passare attraverso questa parte.

# **Nomi delle parti**

# <span id="page-17-0"></span>**Parte laterale**

### **Tasto di alimentazione**

Accende o spegne l'alimentazione.

& **["Accensione e spegnimento" pag. 21](#page-20-1)**

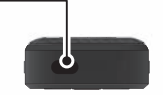

#### **Tasto di cambio**

Cambia modalità.

 $\rightarrow$  **"Commutazione delle modalità" pag. [25](#page-24-1)**

Tenerlo premuto per attivare la funzione di blocco tasti. Tenerlo premuto di nuovo per disattivare la funzione di blocco tasti.

Δ

 $\overline{C}$ 

#### **Tasti volume**

Regola il volume.

### **Connettore USB Tipo C (con coperchio)**

Supporta USB 2.0, che consente di collegare e caricare periferiche USB come mouse o tastiera.

- & **["Operazione di ricarica" pag. 19](#page-18-1)**
- $\rightarrow$  **"Funzioni del connettore USB Tipo C" [pag. 39](#page-38-1)**

#### **Slot della scheda microSD**

Inserire una scheda microSD disponibile in commercio.

#### & **["Inserimento di una scheda SD" pag. 23](#page-22-1)**

#### **Foro di inserimento del pin dello slot**

Inserire qui il pin dello slot della scheda SD per aprire lo slot della scheda microSD.

#### **Jack auricolari**

È possibile collegare auricolari con microfono disponibili in commercio. Utilizzare microfoni degli auricolari conformi allo standard CTIA.

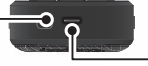

### **Connettore USB Tipo C (per il collegamento del visore)**

Collega il cavo USB Tipo C per il visore. Supporta USB 2.0/USB 3.0, che consente il trasferimento dei dati e la carica dei dispositivi.

- & **["Operazione di ricarica" pag. 19](#page-18-1)**
- & **["Funzioni del connettore USB Tipo C" pag. 39](#page-38-1)**

# <span id="page-18-1"></span><span id="page-18-0"></span>**Operazione di ricarica**

Caricare la batteria collegando il cavo USB incluso a un adattatore di alimentazione USB disponibile in commercio.

La carica richiede circa 3 ore nelle seguenti condizioni.

- Spegnere il dispositivo per caricare
- Collegare al connettore USB Tipo C (per il collegamento del visore) per caricare
- Utilizzare un adattatore di alimentazione USB con uscita 5 V/2 A

### **1** Collegare il dispositivo a un adattatore di alimenta**zione USB.**

Collegare il dispositivo a un adattatore di alimentazione USB utilizzando il cavo USB incluso.

La capacità di carica varia in base al connettore da collegare.

- Connettore USB Tipo C (per il collegamento del visore): Fino a 1,5 A (a seconda dell'adattatore di alimentazione collegato)
- Connettore USB Tipo C (con coperchio): 0,5 A in ogni momento

### **2** Collegare l'adattatore di alimentazione USB.

L'indicatore LED si accende.

Se la batteria è completamente scarica, l'indicatore LED non si accende per un certo periodo di tempo finché non si avvia la carica. Caricare per almeno 30 minuti, quindi ricollegare il cavo USB.

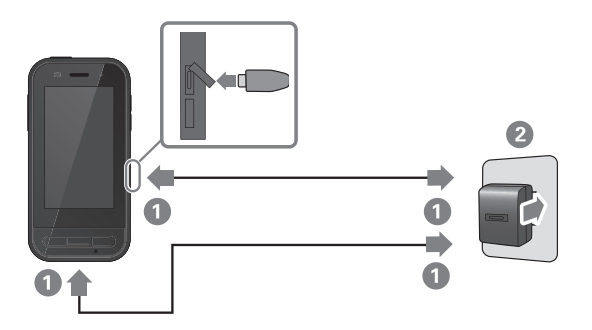

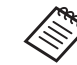

È possibile ridurre i tempi di carica utilizzando un cavo USB Tipo C disponibile in commercio e un adattatore di alimentazione USB Tipo C che supporti PD (Power Delivery).

# <span id="page-19-1"></span><span id="page-19-0"></span>**Stato dell'indicatore LED**

Indica lo stato del prodotto in base al colore e allo stato di accensione del LED.

(L'indicatore LED fornisce un'indicazione approssimativa della quantità di carica residua della batteria.)

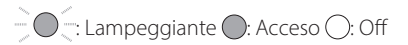

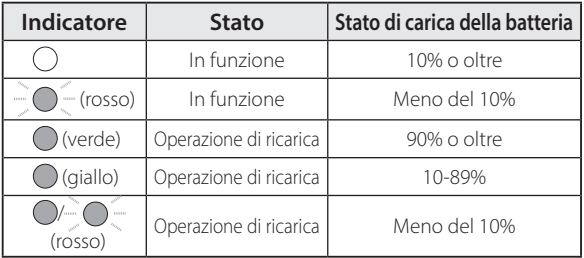

# <span id="page-20-1"></span><span id="page-20-0"></span>**Accensione e spegnimento**

# <span id="page-20-2"></span>**Accensione**

Il prodotto non è completamente carico al momento dell'acquisto.

Caricare prima dell'uso.

& **["Operazione di ricarica" pag. 19](#page-18-1)**

A **Tenere premuto il tasto di alimentazione per almeno due secondi.**

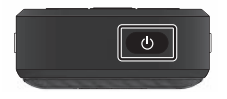

#### **Spegnere lo schermo mentre il prodotto è acceso (modalità di sospensione)**

Premere brevemente il tasto di alimentazione per accedere alla modalità di sospensione. Premendo di nuovo brevemente il tasto di alimentazione, il prodotto si riattiva dalla modalità di sospensione.

# <span id="page-20-3"></span>**Spegnimento**

A **Tenere premuto il tasto di alimentazione per almeno due secondi.**

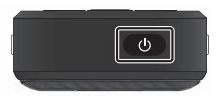

Selezionare  $\left(\cdot\right)$  dal menu visualizzato sulla destra della schermata.

L'alimentazione si spegne.

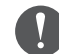

- Se il funzionamento non è stabile, è possibile forzare il riavvio del dispositivo tenendo premuto il tasto di alimentazione per almeno 12 secondi.
- Non forzare il riavvio del dispositivi, salvo che il funzionamento non sia stabile. Ciò potrebbe comportare la perdita di impostazioni e dati memorizzati.

# <span id="page-21-0"></span>**Impostazione Wi-Fi/Bluetooth®**

# **Impostazione Wi-Fi**

Configurare la Wi-Fi in modo che il prodotto possa connettersi a Internet in una rete wireless. Verificare quanto segue prima di eseguire la configurazione.

- SSID (nome di rete) del punto di accesso WLAN o del servizio WLAN pubblico al quale ci si vuole connettere.
- La password è il sistema di protezione per connettersi alla rete se la protezione è disabilitata.
- A **Toccare [ ] nella schermata dell'elenco Applicazioni.**

**2** Selezionare [Rete e Internet] - [Wi-Fi], quindi attivare **[Wi-Fi].**

Sono visualizzati gli SSID (nomi di rete) disponibili.

C **Selezionare SSID (nome di rete) a cui connettersi, immettere la [Password], quindi toccare [CONNETTI].**

# **Impostazioni Bluetooth**

Occorre selezionare le impostazioni del Bluetooth per consentire la connessione del prodotto via wireless ai dispositivi abilitati Bluetooth.

Verificare quanto segue prima di eseguire la configurazione.

- Il dispositivo Bluetooth deve essere in modalità di associazione (consultare il manuale dell'utente fornito in dotazione con il dispositivo Bluetooth per ulteriori informazioni sull'associazione).
- Il dispositivo Bluetooth supporta i profili supportati dal dispositivo.
	- & **["Specifiche del prodotto" pag. 37](#page-36-1)**
- A **Toccare [ ] nella schermata dell'elenco Applicazioni.**
- **2** Selezionare [Dispositivi connessi] > [Accoppia nuovo **dispositivo].**

Vengono visualizzati i dispositivi disponibili.

### **B** Selezionare il dispositivo a cui ci si desidera connet**tere ed eseguire l'associazione.**

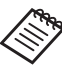

Potrebbe essere necessario immettere un codice di associazione impostato in base al dispositivo a cui ci si sta connettendo.

# <span id="page-22-1"></span><span id="page-22-0"></span>**Inserimento di una scheda SD**

Le seguenti schede SD sono supportate dal dispositivo.

- schede microSD (2 GB al massimo)
- schede microSDHC (32 GB al massimo)
- schede microSDXC (2 TB al massimo)
- \* La scheda SD non è inclusa con questo prodotto.

Potrebbe non essere possibile utilizzare schede SD formattate su altri dispositivi. Attenersi ai seguenti passaggi per formattare la scheda. Tutti i dati sulla scheda SD vengono eliminati quando si formatta la scheda.

**1** Toccare [  $\bullet$  ] nella schermata dell'elenco Applicazioni.

- 2 Selezionare [Spazio di archiviazione], quindi selezionare [Scheda SD] da [Memoria portatile].
- **8** Toccare [ **]** in alto a destra della schermata [Scheda SD], quindi selezionare [Impostazioni memoria].
- **C** Selezionare [Formatta] o [Formatta come memoria] interna] per formattare la scheda SD.

A **Inserire il pin dello slot della scheda SD nel relativo foro di inserimento per aprire il coperchio dello slot della scheda microSD.**

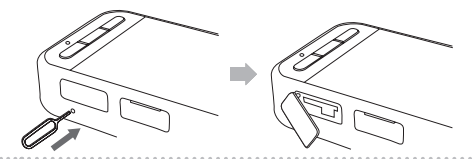

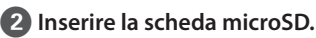

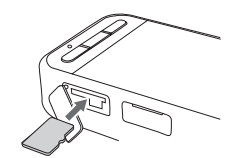

**C** Chiudere il coperchio dello slot della scheda micro-

**SD.**

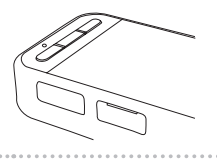

# <span id="page-23-0"></span>**Collegamento del visore**

Collegare il cavo visore al connettore USB Tipo C sul dispositivo (per il collegamento del visore).

Dopo il collegamento, la stessa schermata viene visualizzata sul dispositivo e nel visore.

Premendo il tasto di cambio, è possibile modificare la combinazione dell'immagine del visore e il display del dispositivo.

 $→$  **["Commutazione delle modalità" pag. 25](#page-24-1)** 

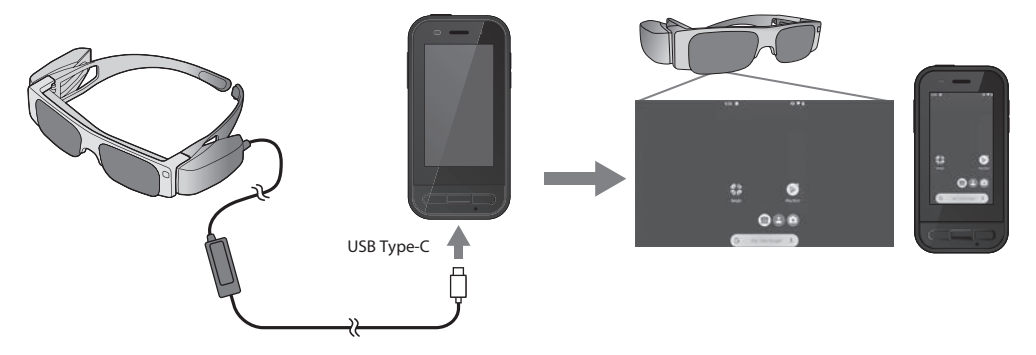

- Consultare il Manuale dell'utente fornito in dotazione con il visore per i dettagli su come indossare il visore.
	- È necessaria un'app compatibile per utilizzare il sensore/la fotocamera integrati nel visore.
- \* Le funzioni supportate potrebbero variare in base alla versione del software di sistema utilizzata. Consultare il seguente sito Web per le funzioni supportate dalla versione più recente del software di sistema. https://tech.moverio.epson.com/en/

# <span id="page-24-1"></span><span id="page-24-0"></span>**Commutazione delle modalità**

Questo dispositivo dispone di due modalità ed è possibile commutare modalità premendo due volte il tasto di cambio a sinistra del dispositivo.

Quando si passa alla modalità Trackpad, è possibile utilizzare il display del pannello a sfioramento come trackpad.

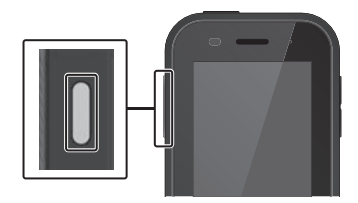

Modalità mirroring Modalità trackpad (Stesso display su 2 schermate)  $0$  is a

Tasto di cambio

\* Dopo aver commutato modalità, avviare l'app che si desidera utilizzare.

- \* In modalità Trackpad, non cambiare modalità e non collegare/rimuovere il visore durante l'uso dell'app. Se si cambia modalità o si collega/ rimuove il visore durante l'uso dell'app, l'app potrebbe chiudersi e i dati potrebbero andare persi. Epson non è responsabile per il recupero di dati persi, il danneggiamento di dati o la perdita di profitti che si verificano in tali casi.
- \* Le funzioni supportate potrebbero variare in base alla versione del software di sistema utilizzata. Consultare il seguente sito Web per le funzioni supportate dalla versione più recente del software di sistema. https://tech.moverio.epson.com/en/

# <span id="page-25-0"></span>**Tipi di modalità**

### Modalità mirroring

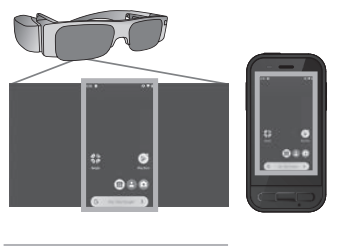

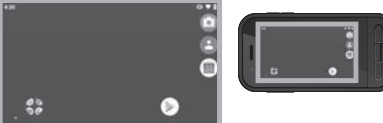

È la modalità predefinita. La stessa schermata viene visualizzata nel visore e sul dispositivo.

### Modalità trackpad

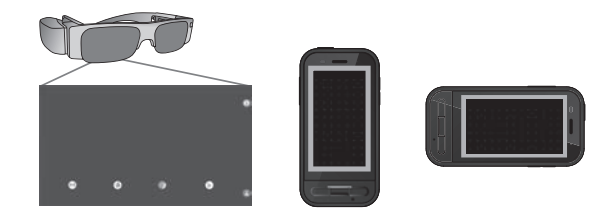

Utilizzare questa modalità quando si desidera utilizzare il display del pannello a sfioramento del dispositivo come trackpad.

Le immagini vengono visualizzate solo nel visore.

& **["Funzionamento del trackpad" pag. 27](#page-26-1)**

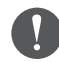

- La chiave recente non è disponibile in modalità Trackpad.
- Alcune app non si avviano in modalità Trackpad.

# <span id="page-26-1"></span><span id="page-26-0"></span>**Funzionamento del trackpad**

Quando si passa alla modalità Trackpad, il display del pannello a sfioramento funziona come trackpad.

Quando si tocca il trackpad con un dito, sullo schermo viene visualizzato un puntatore ed è possibile spostare il puntatore per utilizzare il dispositivo.

### **Toccare**

Spostare il puntatore su un'icona o su una voce del display, quindi toccare il trackpad. In tal modo si avviano applicazioni, si selezionano voci e così via.

### $\blacksquare$ Trascinare

Toccare il trackpad per circa un secondo per selezionare l'icona o la voce del display, quindi trascinare il dito sul trackpad per spostarlo. In tal modo si spostano icone, si scorre o si cambia schermata e così via.

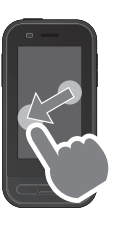

### ■Gesto rapido

Far scorrere il dito con un movimento di trascinamento, oppure far scorrere due dita sul trackpad.

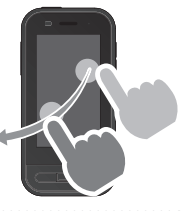

### **MAllontanamento dita** Allontanando due dita unite si ingrandiscono le dimensioni dello schermo.

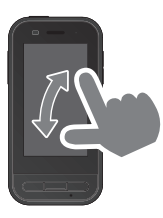

### **NAvvicinamento dita**

Avvicinando due dita si riducono le dimensioni dello schermo.

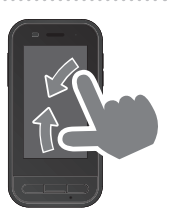

# <span id="page-27-0"></span>**Introduzione a MOVERIO Link Pro**

L'app "MOVERIO Link Pro" consente di effettuare una varietà di impostazioni per il visore.

Di seguito vengono illustrate le principali funzionalità di "MOVERIO Link Pro". Le funzioni disponibili variano in base al modello di visore in uso.

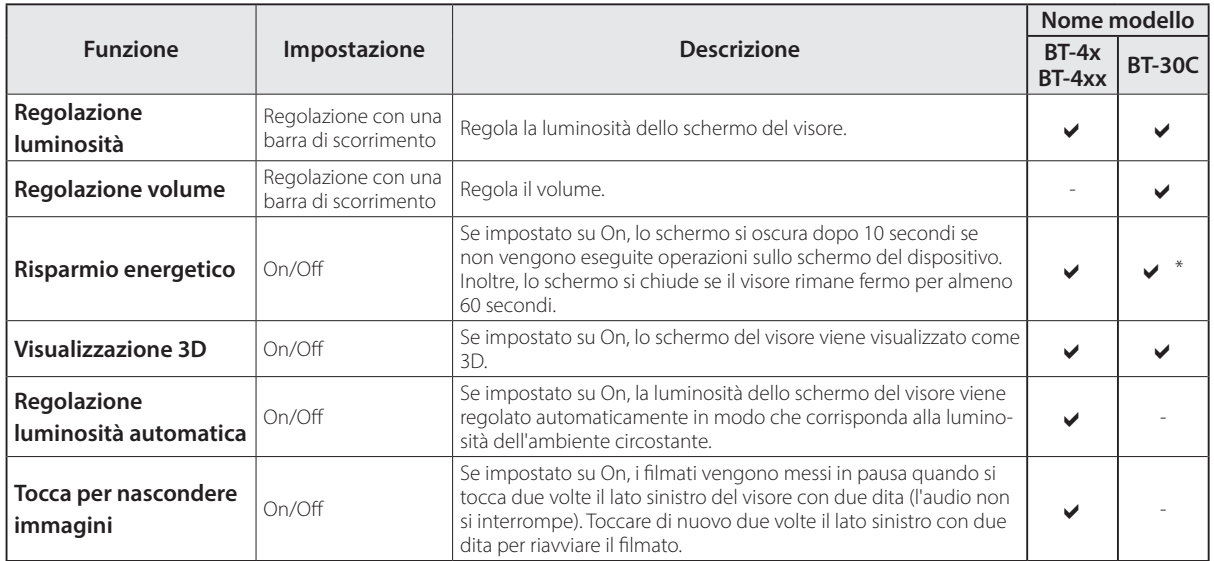

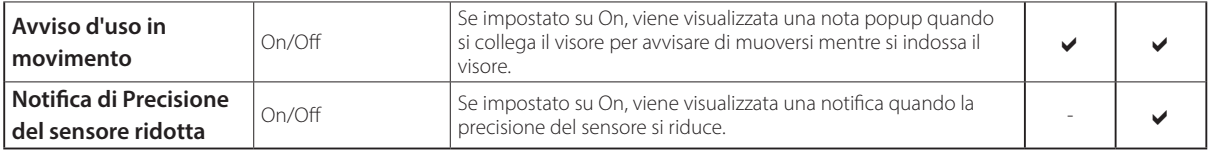

\* Quando il BT-30C è collegato, la luminosità dello schermo di questo dispositivo si attenua, ma non è possibile chiudere lo schermo del visore.

# <span id="page-29-0"></span>**Impostazioni iniziali di avvio**

### Controllo della licenza

Dopo l'acquisto, toccare l'icona MOVERIO Link Pro nella schermata dell'elenco Applicazioni. Viene visualizzata la schermata del contratto di licenza di MOVERIO Link Pro. Prima di poter utilizzare MOVERIO Link Pro, è necessario selezionare Contratto di licenza software e accettare i termini del contratto.

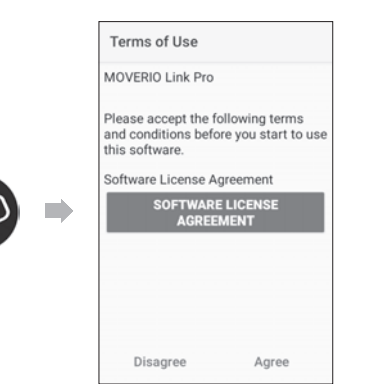

#### Impostazione delle autorizzazioni dell'app

Dopo aver accettato il contratto di licenza, viene visualizzata una schermata di avvertenza/attenzione, seguita dall'indice e infine dalla schermata Autorizzazioni app.

Nella schermata visualizzata quando si tocca [Schermata Impostazioni], abilitare l'app MOVERIO Link Pro. Dopo aver effettuato questa impostazione, utilizzare il tasto BACK sul dispositivo per tornare alla schermata Autorizzazioni app.

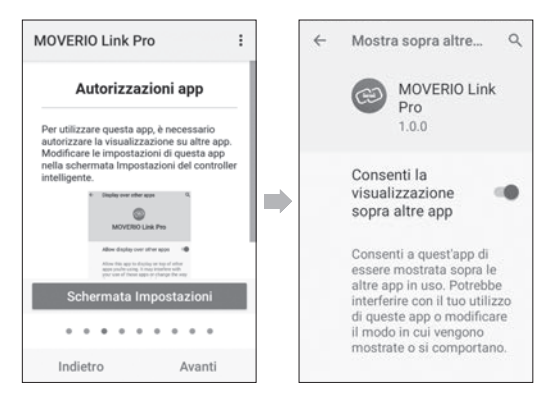

# <span id="page-30-0"></span>**Avvio di MOVERIO Link Pro**

Quando si collega il visore, viene visualizzata la schermata iniziale e una nota pop-up che avvisa di muoversi mentre si indossa il visore. Toccare [OK] o [Chiudi] per avviare l'app MOVERIO Link Pro.

Dopo aver avviato l'app, scorrere verso il basso dalla parte superiore dello schermo su questo dispositivo per visualizzare la schermata del menu MOVERIO Link Pro. È possibile effettuare una varietà di impostazioni in questa schermata.

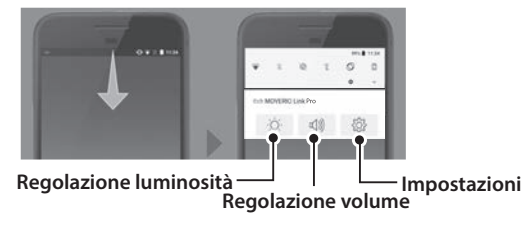

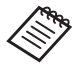

È inoltre possibile regolare la luminosità premendo il tasto di cambio sulla sinistra del dispositivo, quindi utilizzando i tasti volume.

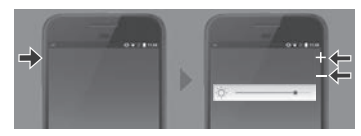

L'app MOVERIO Link Pro si chiude quando si scollega il visore.

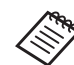

Toccare l'icona dell'app MOVERIO Link Pro nella schermata dell'elenco Applicazioni per visualizzare la schermata del tutorial. È possibile ottenere maggiori informazioni su come utilizzare l'app, nonché sui dettagli di ciascuna funzione.

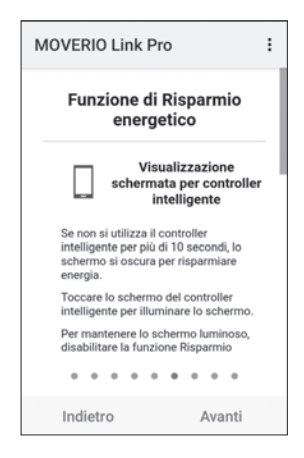

# <span id="page-31-0"></span>**Installazione di app**

Attenersi ai seguenti passaggi per installare app utilizzando il file apk.

### Salvare l'app (file apk) da installare sulla scheda SD **o direttamente sul BO-IC400.**

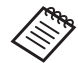

Collegare un computer al dispositivo dal connettore USB Tipo C (per il collegamento del visore). Quindi, scorrere verso il basso dall'alto dello

schermo del dispositivo per aprire la schermata [Preferenze USB], quindi effettuare le seguenti impostazioni.

- [USB controllata da]: [Questo dispositivo]
- [Utilizza connessione USB per]: [Trasferimento di file]

**2** Toccare [  $\Box$  File] nella schermata dell'elenco Appli**cazioni.**

C **Toccare l'app (file apk) salvata.**

D **Seguire le istruzioni a schermo per installare l'app.**

# <span id="page-32-0"></span>**Aggiornamenti sistema**

Questo prodotto è dotato di una funzione integrata di aggiornamento del sistema.

Se necessario, aggiornare alla versione più recente del software di sistema prima di utilizzare questo dispositivo. Attenersi ai seguenti passaggi per aggiornare il sistema.

### A **Assicurarsi che il dispositivo sia connesso a Internet.**

Quando è disponibile un aggiornamento del software di sistema, viene visualizzata una notifica nella parte superiore dello schermo.

**2** Selezionare [Scarica], quindi seguire le istruzioni a **schermo per eseguire l'aggiornamento del sistema.**

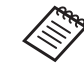

• Attenersi ai seguenti passaggi se si desidera modificare l'ora in cui il dispositivo verifica la presenza di aggiornamenti del software di sistema.

Schermata dell'elenco Applicazioni, [  $\odot$  ] > [Sistema] > [Avanzate] > [Aggiornamento di sistema] > [Impostazioni] > [Verifica aggiornamenti]

• È inoltre possibile aggiornare manualmente il software di sistema.

Schermata dell'elenco Applicazioni, [  $\odot$  ] > [Sistema] > [Avanzate] > [Aggiornamento di sistema] > [Verifica ora].

# **Informazioni di supporto**

Visitare il seguente sito Web per informazioni sullo sviluppo di app e sugli aggiornamenti di sistema per questo dispositivo.

https://tech.moverio.epson.com/en/

# <span id="page-33-0"></span>**Manutenzione**

### Pulizia dei connettori di carica

• Se i connettori di carica su questo dispositivo sono sporchi o se vi sono corpi estranei attaccati, potrebbe non essere possibile caricare o utilizzare correttamente il dispositivo. Scollegare l'adattatore di alimentazione USB e il cavo USB, quindi eliminare la sporcizia con un panno asciutto o un batuffolo di cotone. Si consiglia di pulire periodicamente i connettori di carica (una volta ogni tre mesi).

# **Attenzione**

- Non danneggiare i connettori di carica con le dita o un oggetto duro.
- Non esporre i connettori di carica all'acqua. Durante la pulizia dei connettori di carica, utilizzare un panno asciutto o una batuffolo di cotone.

# <span id="page-34-0"></span>**Risoluzione dei problemi**

Controllare quanto segue se si pensa che si sia verificato un guasto.

### Il prodotto non si accende

- Controllare che il prodotto sia completamente carico.
- Se la batteria è scarica, l'indicatore LED non si accende per un certo periodo di tempo finché non si avvia la carica. Caricare per almeno 30 minuti, quindi ricollegare il cavo USB.

#### **→** ["Operazione di ricarica" pag. 19](#page-18-1)

• Premere il tasto di alimentazione per due secondi. Quando inizia l'avvio, viene visualizzata la schermata iniziale. Una volta completato l'avvio, viene visualizzata la schermata iniziale.

### $\rightarrow$  ["Accensione" pag. 21](#page-20-2)

• Quando non è possibile ricaricare o il prodotto non risponde, tenere premuto il tasto di alimentazione per almeno 12 secondi per forzare il riavvio del dispositivo.

### $\rightarrow$  ["Spegnimento" pag. 21](#page-20-3)

• Rivolgersi a Epson o al Centro assistenza locale se ci si

dimentica la password per il blocco dello schermo. Se il software del sistema deve essere reinstallato, il dispositivo ritorna allo stato in cui si trovava al momento dell'acquisto.

• Se il prodotto diventa troppo caldo a seguito di uso prolungato o a causa dell'ambiente di utilizzo, la ricarica della batteria si interrompe e il prodotto potrebbe spegnersi per motivi di sicurezza. Attendere che cali la temperatura, quindi riaccendere il prodotto.

### Impossibile guardare film o ascoltare l'audio

- Se non è possibile vedere filmati nel visore, Tocca per nascondere immagini potrebbe essere abilitato. Per rilasciare questa impostazione, toccare due volte il lato sinistro del visore con due dita.
- Se i filmati vengono nascosti involontariamente, disattivare le funzioni Tocca per nascondere immagini e Risparmio energetico in @ nell'app "MOVERIO Link Pro" preinstallata.
- Utilizzare l'auricolare con microfono per l'audio in ingresso. Potrebbe non essere possibile utilizzarlo a seconda del tipo di auricolare con microfono a interruttore o auricolare con microfono standard.

### Le immagini sono sfocate

- Chiudere l'app in uso e riavviare il dispositivo.
- La visualizzazione 2D o 3D potrebbe non essere adatta per le immagini visualizzate. Commutare tra 2D o 3D nell'app "MOVERIO Link Pro" preinstallata.

### Impossibile utilizzare il dispositivo

- Quando si tiene premuto il tasto di cambio, la funzione di blocco tasti si attiva e non è possibile utilizzare il dispositivo. Tenere premuto di nuovo il tasto di cambio per rimuovere il blocco tasti.
- Il dispositivo potrebbe essere entrato in modalità di sospensione. Premendo brevemente il tasto di alimentazione, il prodotto si riattiva dalla modalità di sospensione.

### Impossibile eseguire la connessione alla rete

- Controllare che il prodotto possa accedere all'ambiente WLAN (Wi-Fi) che si sta utilizzando.
- Controllare che le impostazioni di rete del prodotto siano corrette. Per ulteriori dettagli, contattare l'amministratore di rete.

# <span id="page-36-0"></span>**Specifiche**

# <span id="page-36-1"></span>**Specifiche del prodotto**

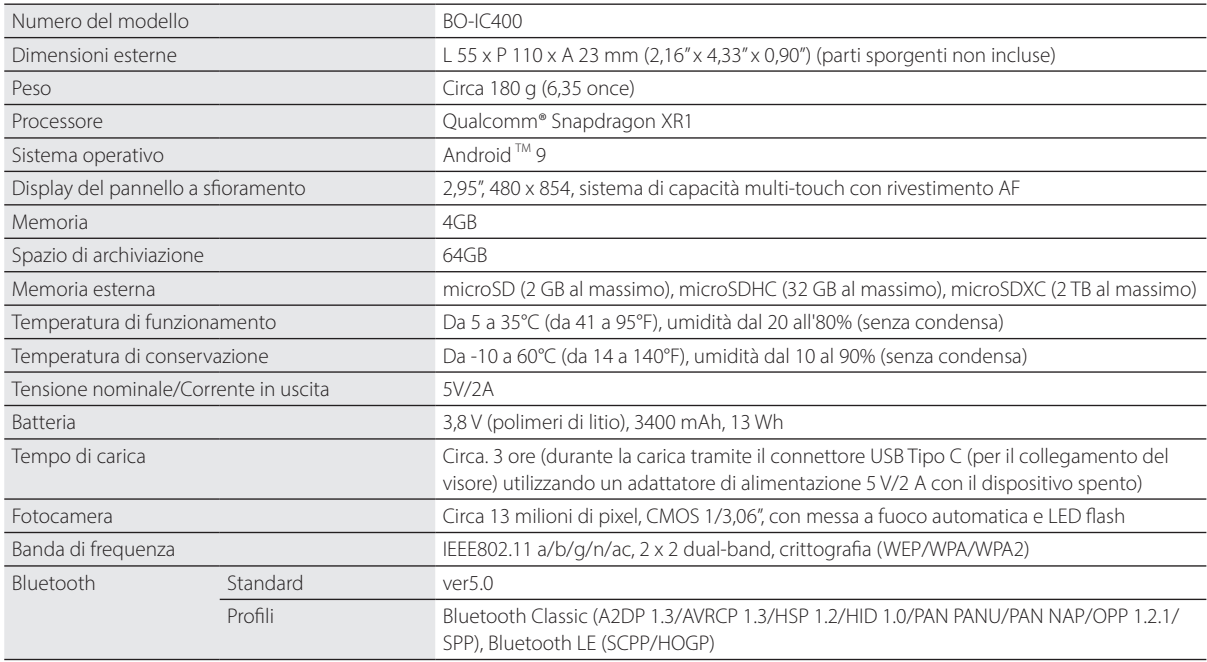

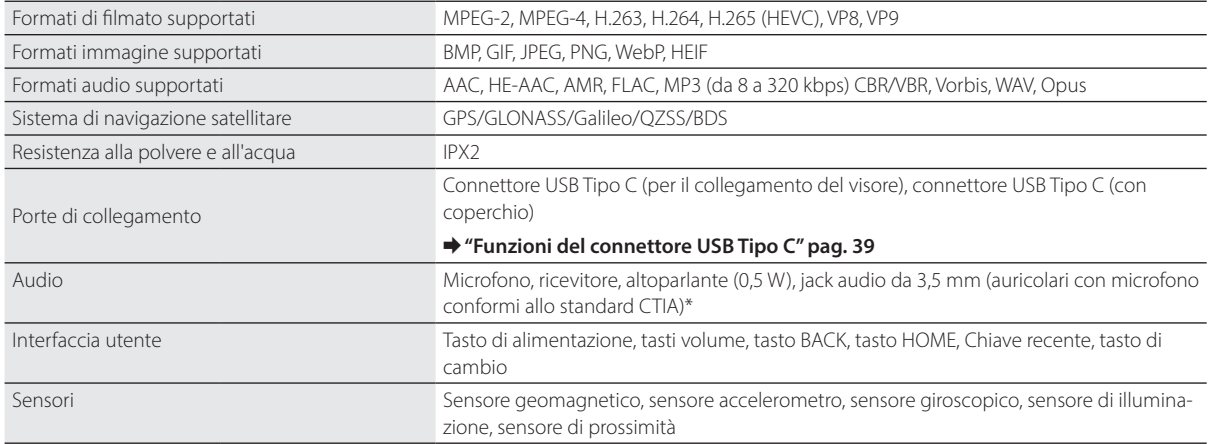

\* Possono verificarsi limitazioni nel funzionamento quando si utilizza un adattatore.

# <span id="page-38-1"></span><span id="page-38-0"></span>**Funzioni del connettore USB Tipo C**

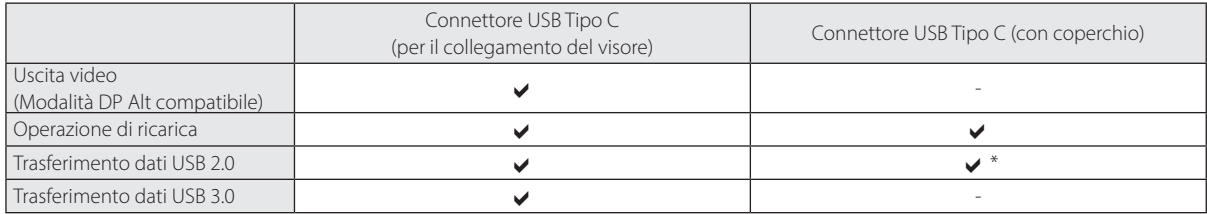

\* Il connettore USB Tipo C (con coperchio) può essere collegato solo a dispositivi come mouse, tastiera o memoria USB. Collegare il dispositivo host, ad esempio un computer, al connettore USB Tipo C (per il collegamento del visore).

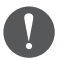

Quando si utilizzano due connettori USB di tipo C contemporaneamente, è necessario prima collegarsi al connettore USB Tipo C (per il collegamento del visore).

# <span id="page-39-0"></span>**Diritti di proprietà intellettuale**

"EPSON" è un marchio registrato di Seiko Epson Corporation. "EXCEED YOUR VISION" e il logo associato sono marchi o marchi registrati di Seiko Epson Corporation.

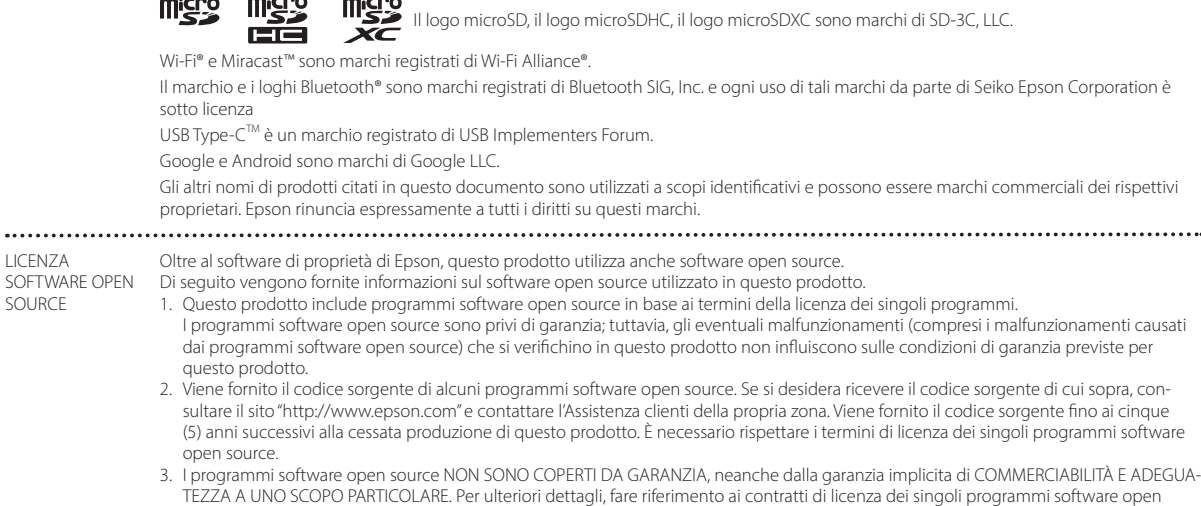

source, consultabili tra le informazioni inerenti il prodotto.

4. È possibile controllare il testo completo del contratto di licenza toccando [[o]] nella schermata dell'elenco Applicazioni, quindi selezio-<br>nando [Informazioni sul telefono] > [Informazioni legali] > [Licenze di terze p

LICENZA

.........

SOURCE

# <span id="page-40-0"></span>**Note generali**

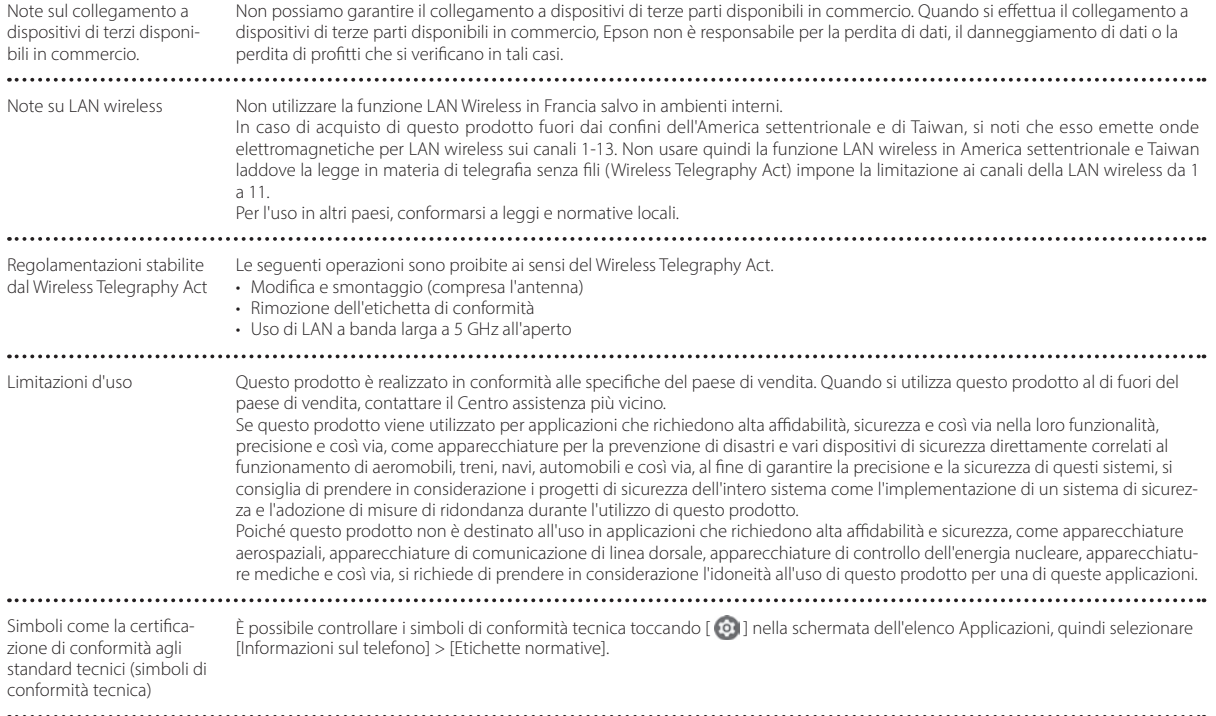

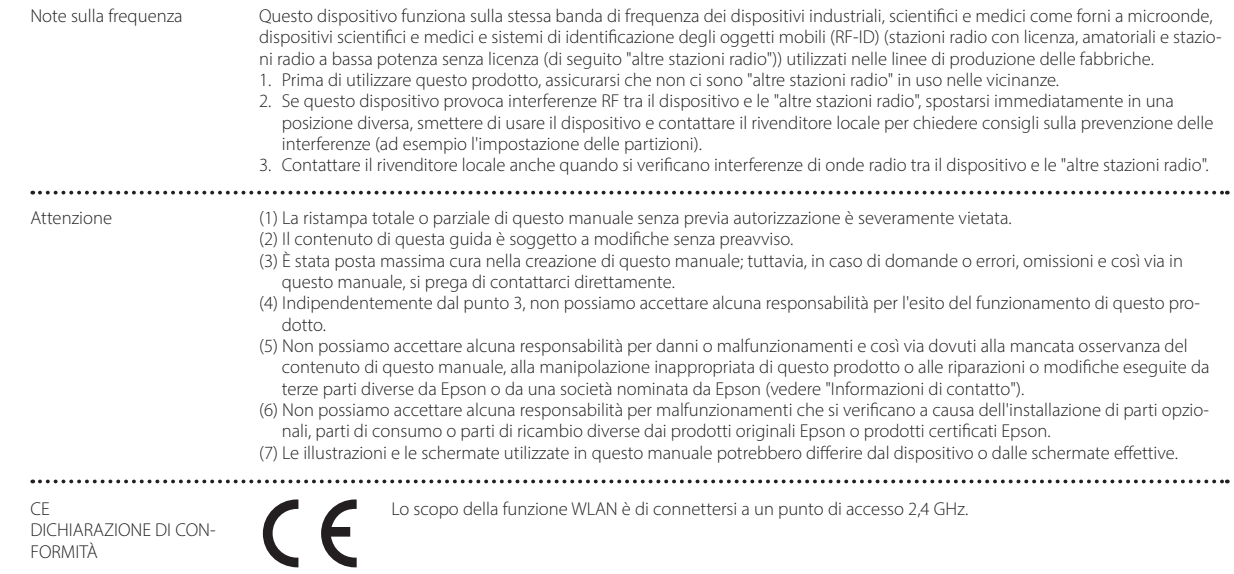

.......................

................

Indication of the manufacturer and the importer in accordance with requirements of EU directive

Manufacturer: SEIKO EPSON CORPORATION Address: 3-5, Owa 3-chome, Suwa-shi, Nagano-ken 392-8502 Japan Telephone: 81-266-52-3131 http://www.epson.com/

Importer: EPSON EUROPE B.V. Address: Atlas Arena, Asia Building Hoogoorddreef 5, 1101 BA Amsterdam Zuidoost The Netherlands Telephone: 31-20-314-5000 http://www.epson.eu/

**\*\*\*\*\*\*\*\*\*\*\*\*\*\*\*\*\*** 

# <span id="page-43-0"></span>**Elenco dei simboli e delle istruzioni sulla sicurezza**

La seguente tabella elenca il significato dei simboli di sicurezza etichettati sull'apparecchio.

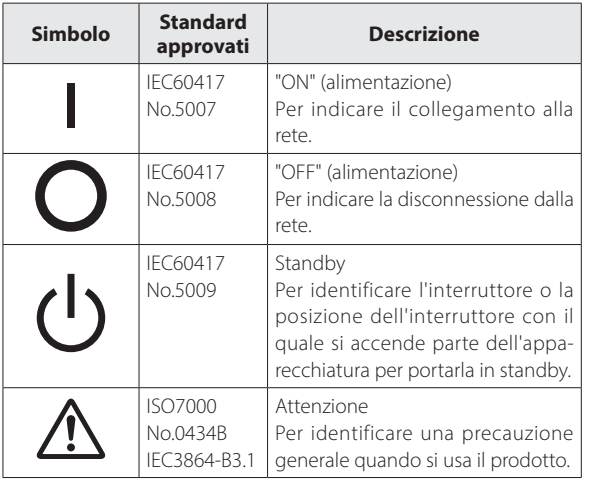

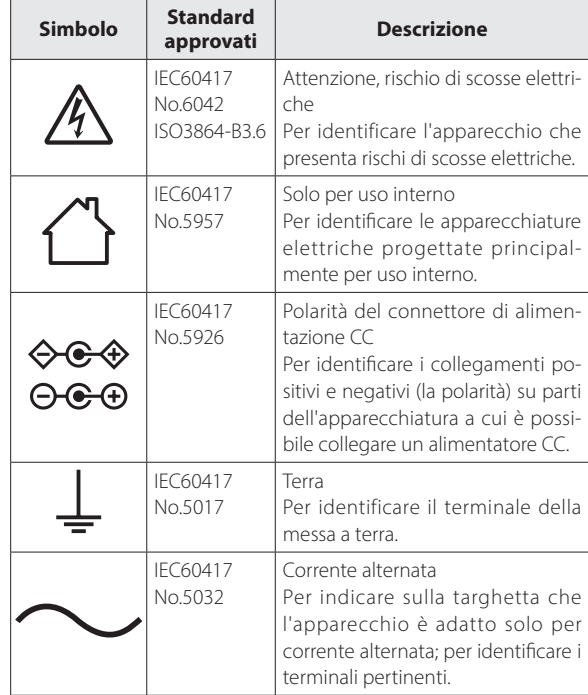

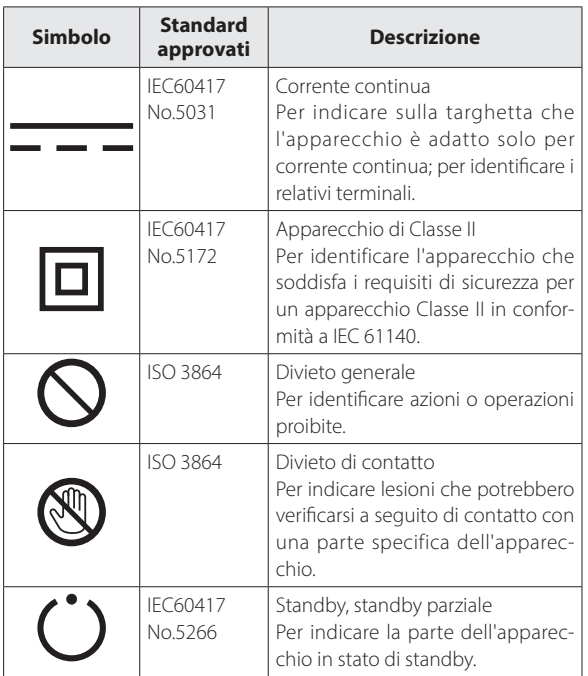

# <span id="page-45-0"></span>**Indirizzi utili per il proiettore Epson**

Questo elenco di indirizzi è aggiornato al mese di luglio 2020.

Per i recapiti aggiornati, consultate i siti Web elencati di seguito. Se su tali pagine non sono disponibili le informazioni cercate, visitare la home page principale Epson all'indirizzo [www.epson.com.](http://www.epson.com/)

### **EUROPE, MIDDLE EAST & AFRICA**

**ALBANIA ITD Sh.p.k.** http://www.itd-al.com **AUSTRIA Epson Deutschland GmbH** https://www.epson.at

**BELGIUM Epson Europe B.V. Branch office Belgium** https://www.epson.be

#### **BOSNIA AND HERZE-GOVINA NET d.o.o. Computer Engineer-**

**ing** https://netcomp.rs

**BULGARIA Epson Service Center Bulgaria** http://www.kolbis.com

**CROATIA MR servis d.o.o.** http://www.mrservis.hr **CYPRUS A.T. Multitech Corporation Ltd.** http://www.multitech.com.cy

**CZECH REPUBLIC Epson Europe B.V. Branch Office Czech Republic** https://www.epson.cz

**DENMARK Epson Denmark** https://www.epson.dk **ESTONIA Epson Service Center Estonia** https://www.epson.ee

**FINLAND Epson Finland** https://www.epson.fi **FRANCE & DOM-TOM TERRITORY Epson France S.A.**

https://www.epson.fr

## **Indirizzi utili per il proiettore Epson**

**IRELAND Epson (UK) Ltd.**

#### **GERMANY Epson Deutschland GmbH** https://www.epson.de

https://www.epson.co.il

**ISRAEL Epson Israel** **GREECE Info Quest Technologies S.A.** https://www.infoquest.gr

**HUNGARY Epson Europe B.V. Branch Office Hungary** https://www.epson.hu

**KAZAKHSTAN Epson Kazakhstan Rep. Office** http://www.epson.kz

**NORTH MACEDONIA Digit Computer Engineering** http://digit.net.mk/

https://www.epson.ie **LATVIA**

**Epson Service Center Latvia** https://www.epson.lv

**NETHERLANDS Epson Europe B.V. Benelux sales office** https://www.epson.nl

**ROMANIA Epson Europe B.V. Branch Office Romania** https://www.epson.ro

**SLOVAKIA Epson Europe B.V. Branch Office Czech Republic** https://www.epson.sk

**ITALY Epson Italia s.p.a.** https://www.epson.it

> **LUXEMBURG Epson Europe B.V. Branch office Belgium** https://www.epson.be

**LITHUANIA Epson Service Center Lithuania** https://www.epson.lt

**NORWAY Epson Norway** https://www.epson.no

**RUSSIA Epson CIS** http://www.epson.ru **POLAND Epson Europe B.V. Branch Office Poland** https://www.epson.pl

**UKRAINE Epson Kiev Rep. Office** http://www.epson.ua

**PORTUGAL Epson Ibérica S.A.U.**

**Branch Office Portugal** https://www.epson.pt

**SERBIA Nepo System d.o.o.** https://neposystem.rs **AIGO Business System d.o.o. Beograd** https://aigo.rs

**48**

### **Indirizzi utili per il proiettore Epson**

#### **SLOVENIA Birotehna d.o.o.** http://www.birotehna.si

**Tecpro Bilgi Teknolojileri Tic.** 

http://www.tecpro.com.tr

**Epson Ibérica, S.A.U.** https://www.epson.es

https://www.epson.co.uk

**SWEDEN Epson Sweden** https://www.epson.se

**SWITZERLAND Epson Deutschland GmbH Branch office Switzerland** https://www.epson.ch

**SOUTH AFRICA Epson South Africa** https://www.epson.co.za

**MIDDLE EAST Epson (Middle East)** https://www.epson.ae

**TURKEY**

**ve San. Ltd. Sti.**

### **NORTH, CENTRAL AMERICA & CARIBBEAN ISLANDS**

**UK**

**CANADA Epson Canada, Ltd.** https://epson.ca **COSTA RICA Epson Costa Rica, S.A.** https://epson.co.cr **MEXICO Epson Mexico, S.A. de C.V.** https://epson.com.mx **ECUADOR Epson Ecuador** https://epson.com.ec

**U. S. A. Epson America, Inc.** https://epson.com/usa https://www.epson.co.za or https://www.epson.fr

**AFRICA**

**SPAIN**

**Epson (UK) Ltd.**

### **SOUTH AMERICA**

#### **ARGENTINA Epson Argentina S.R.L.** https://epson.com.ar

**BRAZIL Epson do Brasil** https://epson.com.br

**VENEZUELA Epson Venezuela S.A.** https://epson.com.ve

#### **PERU Epson Peru S.A.** https://epson.com.pe

### **ASIA & OCEANIA**

**AUSTRALIA Epson Australia Pty. Ltd.** https://www.epson.com.au

**INDONESIA PT. Epson Indonesia**

https://www.epson.co.id

#### **NEW ZEALAND Epson New Zealand**

https://www.epson.co.nz

**CHINA Epson (China) Co., Ltd.** https://www.epson.com.cn

**JAPAN Seiko Epson Co.** https://www.epson.jp

**PHILIPPINES Epson Philippines Co.** https://www.epson.com.ph **HONG KONG Epson Hong Kong Ltd.** https://www.epson.com.hk

**KOREA Epson Korea Co., Ltd.** http://www.epson.co.kr

**SINGAPORE Epson Singapore Pte. Ltd.** https://www.epson.com.sg

**INDIA Epson India Pvt., Ltd.** https://www.epson.co.in

**MALAYSIA Epson Malaysia Sdn. Bhd.**

https://www.epson.com.my

**TAIWAN Epson Taiwan Technology & Trading Ltd.** https://www.epson.com.tw

**COLOMBIA Epson Colombia Ltd.** https://epson.com.co

**CHILE Epson Chile S.A.** https://epson.cl  $\alpha + \alpha$ **THAILAND Epson (Thailand) Co.,Ltd.** https://www.epson.co.th $\sim$